## Основы программирования

1-2 семестр ФИСТ

Лекция 1. 1. Зачем мы здесь? 2. Знакомство с Си

## О себе

- Власенко Олег Федосович
- Программист (с 1990 года)
- Преподаватель (с 1995 года)
- Руководитель (с 1999 года)
- SimbirSoft зам генерального директора
- УлГТУ зав базовой кафедрой

## SimbirSoft

- Крупнейшая в регионе ИТ компания (почти 500 сотрудников) – входим в 50 самых крупных ИТ компаний РФ
- Разработка заказного ПО для всего цивилизованного мира (США, Европа, Дальний Восток, РФ)

## Зачем я здесь?

- У любого человека есть варианты (жизни).
- Я считаю, что реализоваться, состояться как профи, быть нужным, полезным - это правильно!
- Я помогаю людям стать профи.

Во-первых, помогаю выбрать именно ИХ ПУТЬ,

во-вторых – если их путь - этот путь в сфере ИТ - помогаю стать ИТ профи.

• Мне это нравится. Я ощущаю, что я делаю что-то важное и полезное.

## Зачем я здесь от SimbirSoft

- Нам нужны разработчики программисты, тестировщики, руководители групп (тим-лиды), верстальщики и др.
- 95% разработчиков имеют высшее образование.
- 30-70% из вас станут разработчиками.

Поэтому SimbirSoft:

а) помогает стать вам хорошим ИТ специалистом б) при прочих равных, советует вам выбирать карьеру в разработке ПО

в) Предлагает вам приходить в SimbirSoft на студенческие программы – в том числе производственную практику

г) на старших курсах и после окончания обучения – предлагает выбирать работать в SimbirSoft

### Зачем вы здесь?

- 
- 
- 
- -
	-
	-

# Что вы могли бы делать вместо

- Заниматься спортом
- Общаться с девушками/юношами
- Играть в компьютерные игры
- Общаться в соцсетях
- «Тусить на районе»

• …

**• Что вы получаете прямо сейчас?**

- Что вы получаете прямо сейчас?
- **• Что вы получите потом?**

- Что вы получаете прямо сейчас?
- Что вы получите потом?
- **• Какие возможности у вас открываются?**

- Что вы получаете прямо сейчас?
- Что вы получите потом?
- Какие возможности у вас открываются?
- **• А что вы хотите?**

- Что вы получаете прямо сейчас?
- Что вы получите потом?
- Какие возможности у вас открываются?
- **• А что вы хотите?**

- Что вы получаете прямо сейчас?
- Что вы получите потом?
- Какие возможности у вас открываются?
- **• А что вы хотите?**

- Что вы получаете прямо сейчас?
- Что вы получите потом?
- Какие возможности у вас открываются?
- А что вы хотите?
- **• Кем вы хотите быть?**

- Что вы получаете прямо сейчас?
- Что вы получите потом?
- Какие возможности у вас открываются?
- А что вы хотите?
- Кем вы хотите быть?
- Если вы выбираете быть здесь **куда вас приведет жизнь? Через 2 года? Через 4?**

- Что вы получаете прямо сейчас?
- Что вы получите потом?
- Какие возможности у вас открываются?
- А что вы хотите?
- Кем вы хотите быть?
- Если вы выбираете быть здесь **куда вас приведет жизнь?** Через 2 года? Через 4? **Через 10? Через 25?**

- Нужно людям и миру
- Получается
- Нравиться

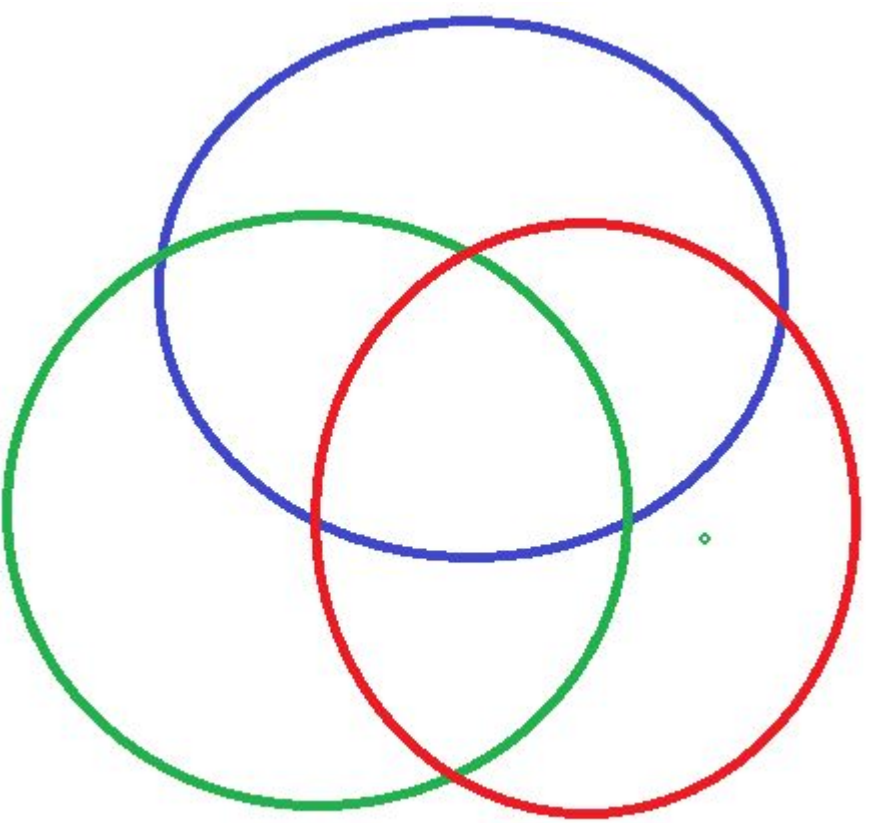

## Что нужно людям и миру?

- 
- 
- 
- -
	-
	-

## Что нужно людям и миру?

• На это есть явный спрос (откройте hh.ru или аналоги)

• За это платят: деньгами или уважением/славой

## Что у вас получается?

- 
- 
- 
- -
- -

## Что у вас получается?

- Какие грамоты и призы у вас есть?
- Насчет чего вам говорят, что «как классно у тебя это получается!»?
- Что вы делаете быстрее и качественнее, чем одноклассники/друзья?

### Что вам нравиться?

## Что вам нравиться?

- Что вы готовы делать «круглые сутки» бесплатно, и даже если вам кто-то пытается мешать?
- От чего вы получаете удовольствие?
- Какое у вас хобби?

#### **Как выбирать профессию?**

- 1. То, что нужно людям и миру ?
- 1. То, что получается ?
- 1. То, что нравится ?

Как выбирать профессию:

**1. То, что нравится**

Как выбирать профессию:

1. То, что нравится Из того что нравится 2. **То, что получается**

Как выбирать профессию:

1. То, что нравится Из того что нравится 2. То, что получается Из того что нравиться и получается 3. **То, что нужно людям и миру**

*Автор формулы:*

*доктор психологических наук, профессор, Гагин Тимур Владимирович*

## Домашнее задание

1. Найти в личном окружении (лично знакомы!) людей (минимум 3), кто занимается тем, что им на самом деле нравиться

#### **Формула счастья: «Счастье – это когда с радостью идешь на работу и с радостью возвращаешься домой»**

(Вторая составляющая счастья – это счастливая семейная жизнь – но это за рамками «Основ Программирования», да и вузовской программы в رخهٔ целом, пожалуй

# ИТ – это не только программисты

• Чем занимаются ИТишники?

• Чем могут заниматься люди, учившиеся ИТ?

## Домашнее задание

2. Что из ИТ специализаций лично Вам интересно? Выбрать не менее 3 – до конца семестра.

3. До конца учебного года найти и, желательно, познакомиться, минимум с 3 представителями каждой из этих специализаций – тех, кто учился этому (желательно), и этим занимается профессионально (обязательно). **(РИФ. Технологии – конец сентября, СТАЧКА – апрель, Экскурсии в ИТ компании, где еще?)** 4. Выяснить у них, чем они на самом деле занимаются на работе каждый день, чем им

нравится их работа.

5. Примерить на себя – а будет ли лично вам интересным заниматься этим?

## Основы программирования – 1 семестр

- Си
- Почему Си?

## Си

**• C** (рус. *Си*) — компилируемый статически типизированный язык программирования общего назначения, разработанный в 1969—1973 годах сотрудником Bell Labs Деннисом Ритчи как развитие языка Би. Первоначально был разработан для реализации операционной системы UNIX, но, впоследствии, был перенесён на множество других платформ. Благодаря близости по скорости выполнения программ, написанных на Си, к **языку** ассемблера, этот язык получил широкое применение при создании системного программного обеспечения и прикладного программного обеспечения для решения широкого круга задач. Язык программирования С оказал существенное влияние на развитие индустрии программного обеспечения, а его синтаксис стал основой для таких языков программирования, как C++, C#, Java и D.

https://ru.wikipedia.org/wiki/%D0%A1%D0%B8\_%28%D1%8F%D0%B7%D1%8B%D0%BA\_%D0 %BF%D1%80%D0%BE%D0%B3%D1%80%D0%B0%D0%BC%D0%BC%D0%B8%D1%80%D0%BE%D 0%B2%D0%B0%D0%BD%D0%B8%D1%8F%29

## Языки программирования 2016

**TIOBE Programming Community Index** 

Source: www.tiobe.com

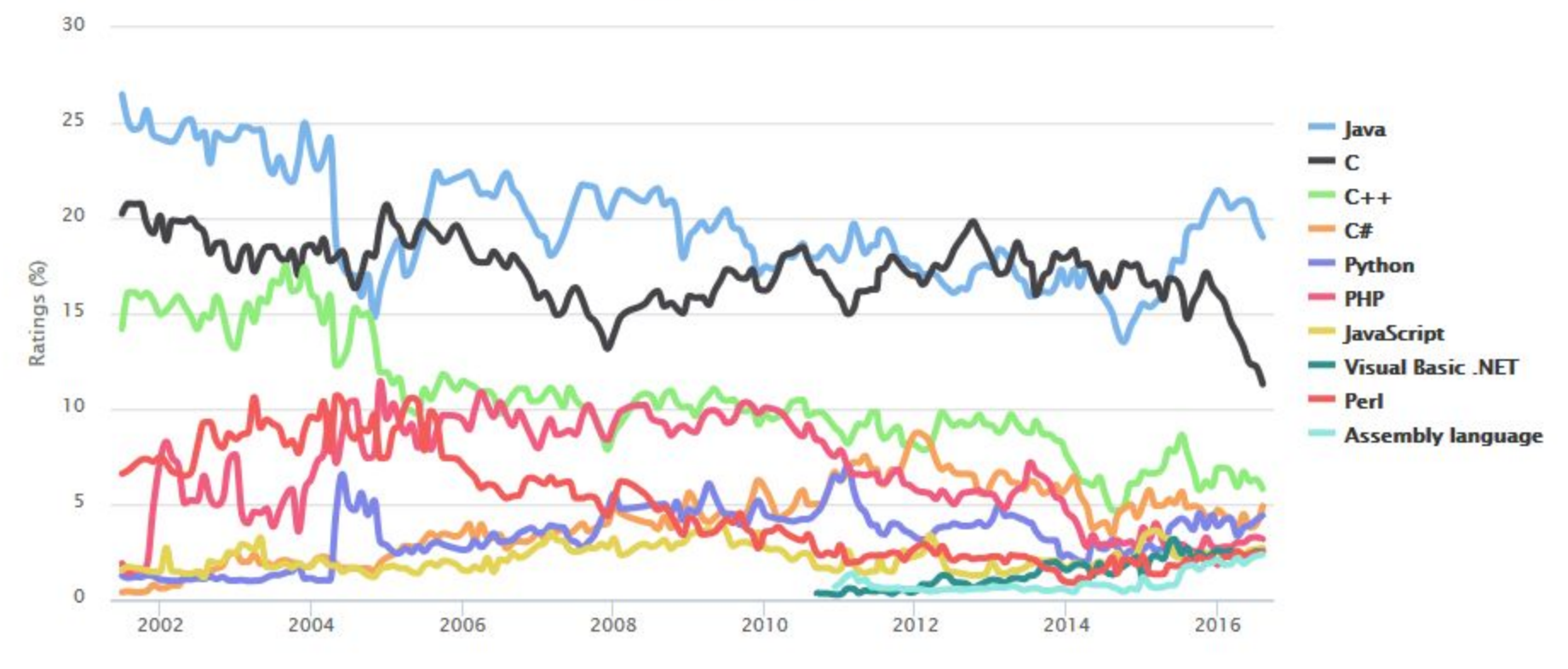

#### http://www.tiobe.com/index.php/content/paperinfo/tpci/index.html

## Языки программирования 2017

**TIOBE Programming Community Index** 

Source: www.tiobe.com

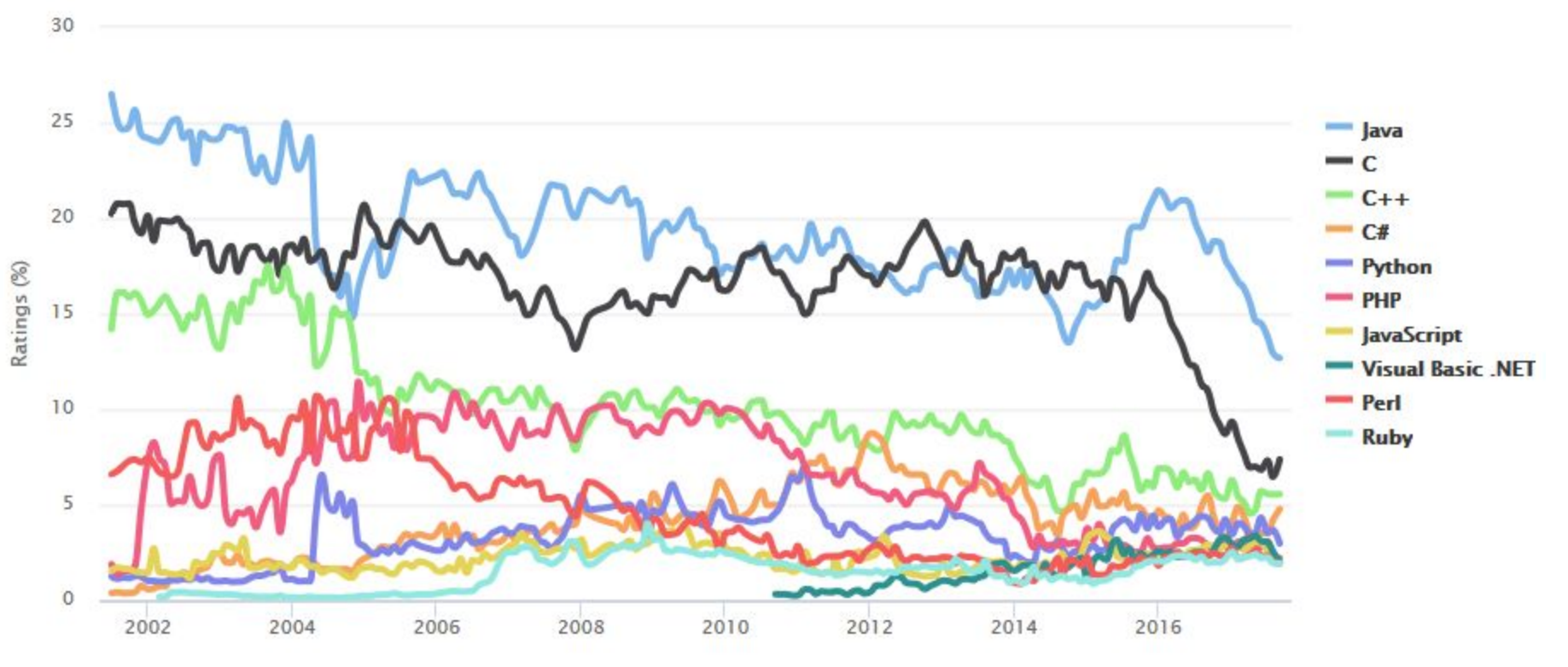

http://www.tiobe.com/index.php/content/paperinfo/tpci/index.html

## Языки программирования 2018

**TIOBE Programming Community Index** 

Source: www.tiobe.com

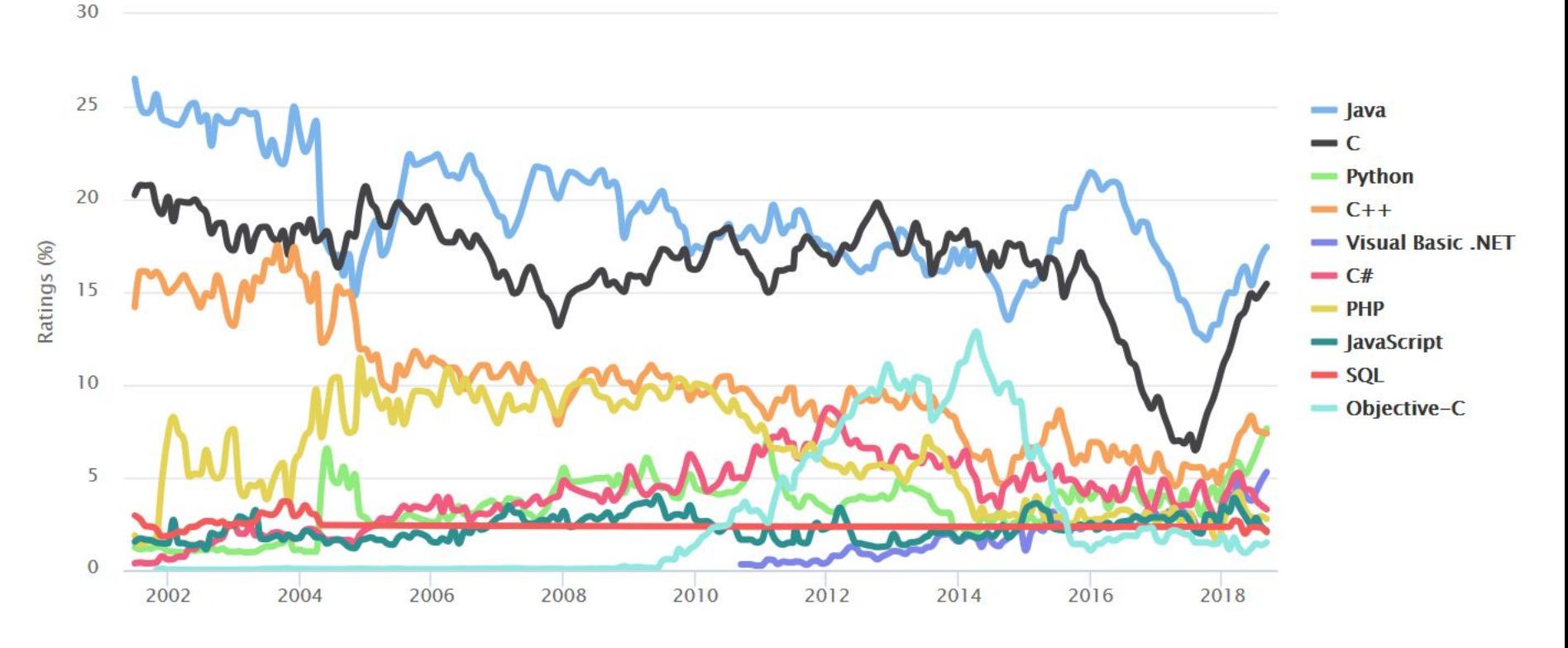

#### http://www.tiobe.com/index.php/content/paperinfo/tpci/index.html

# На чем будем писать?

• MS Visual Studio Community 2017/2015

или

• MS Visual Studio Express 2015 для Windows Desktop
# Простейшая программа на Си

**#include <stdio.h>**

**void main() { printf("Hello world!"); }**

# Простейшая программа на Си (с задержкой!)

#### **#define \_CRT\_SECURE\_NO\_WARNINGS**

```
#include <stdio.h>
```

```
void main()
{
    printf("Hello world!");
    {
        int x;
        scanf("%d", &x);
    }
```
}

# Переменные + ввод/вывод

}

#define \_CRT\_SECURE\_NO\_WARNINGS #include <stdio.h>

```
void main()
```
{

**int vsego; int ndfl; int naruki;**

```
printf("Raschet zarplaty!\n");
printf("Skolko vam nachislili zarplati:");
scanf("%d", &vsego);
```

```
ndfl = vsego * 87 / 100;
naruki = vsego - ndfl;
```
**printf("NDFL = %d\n", ndfl); printf("Na ruki = %d\n", naruki);**

```
{
     int x;
     scanf("%d", &x);
}
```
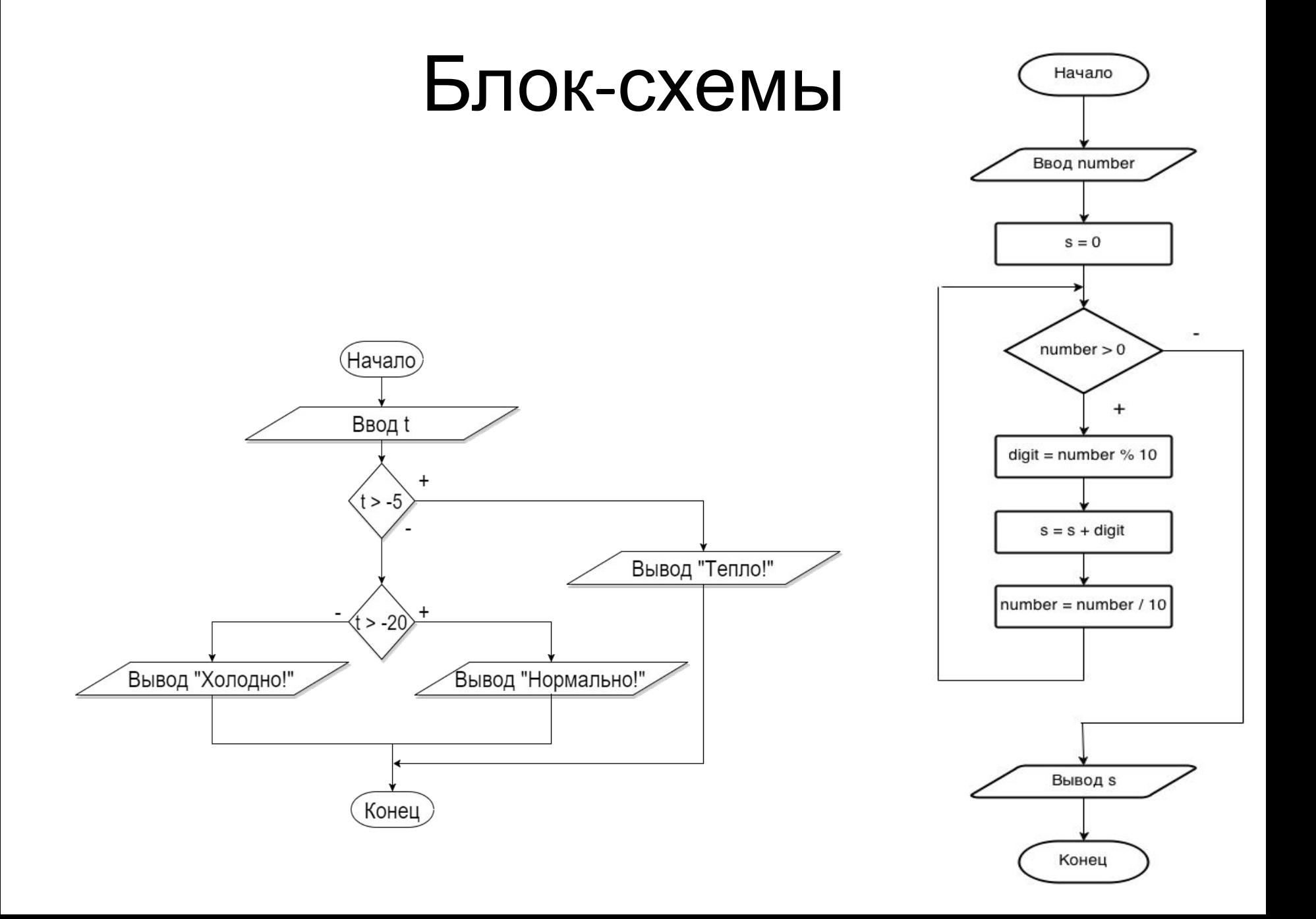

# Элементы блок-схем

- Начало
- Конец
- Оператор (присваивание)
- Ввод
- Вывод
- Принятие решения
- Связи между элементами (поток выполнения алгоритма)

### **Создание нового проекта в VS (1)**

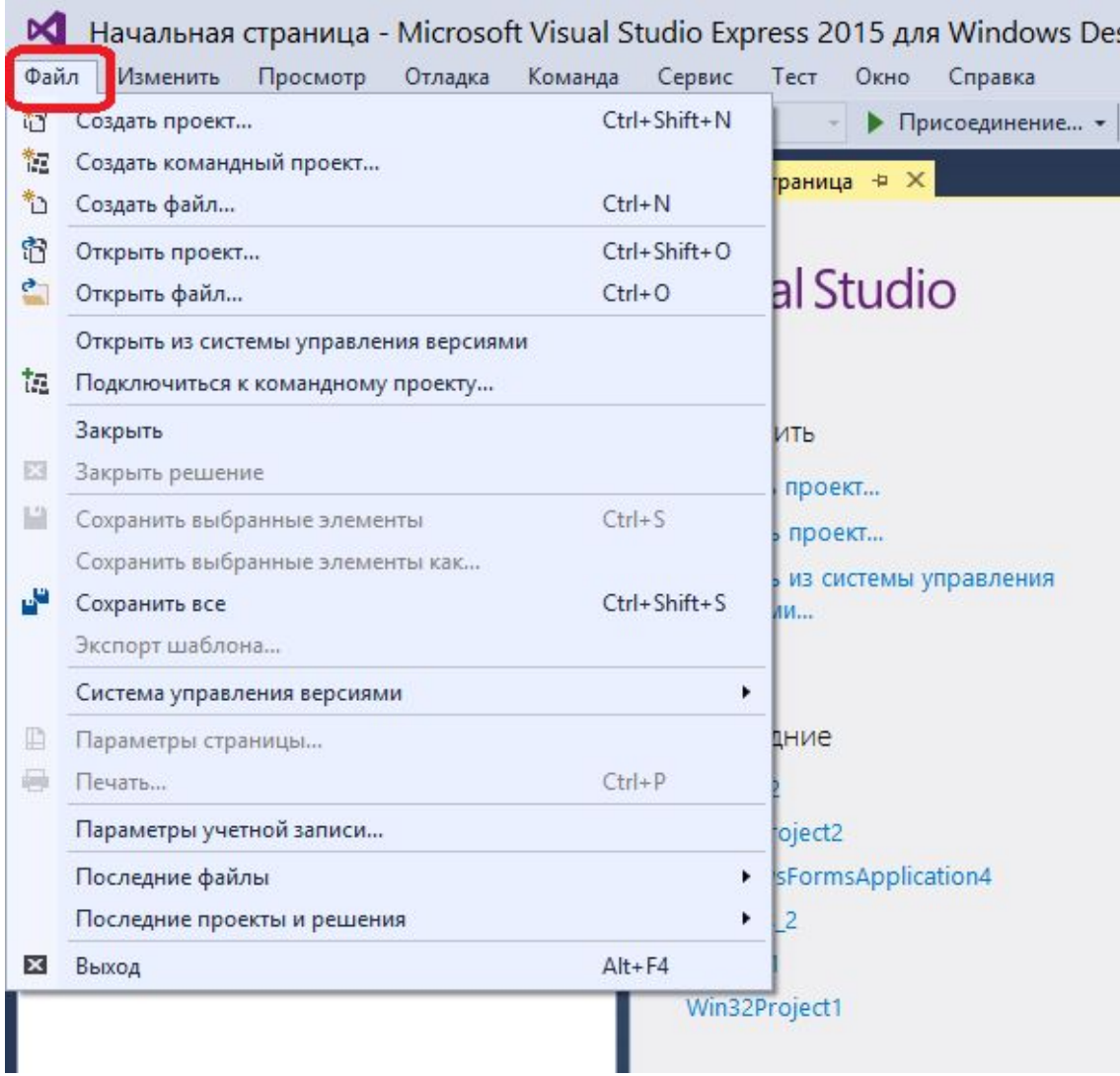

### **Создание нового проекта в VS (2)**

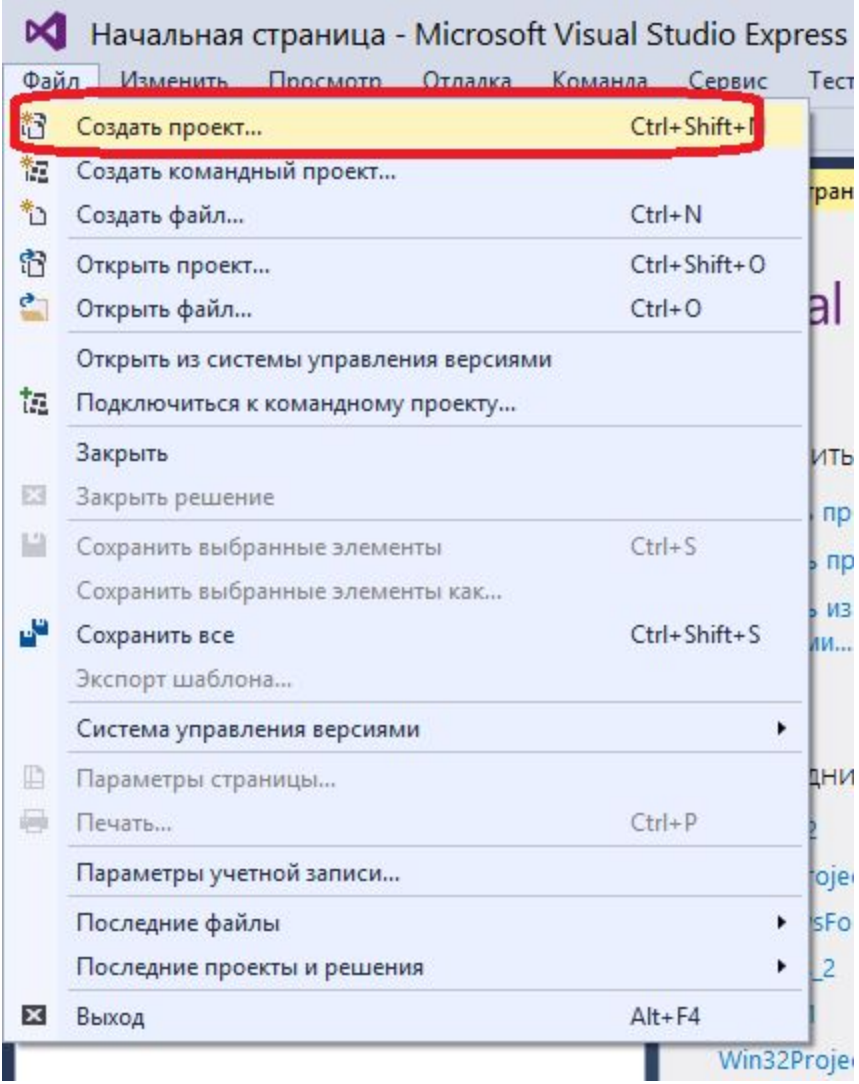

### **Создание нового проекта в VS (3)**

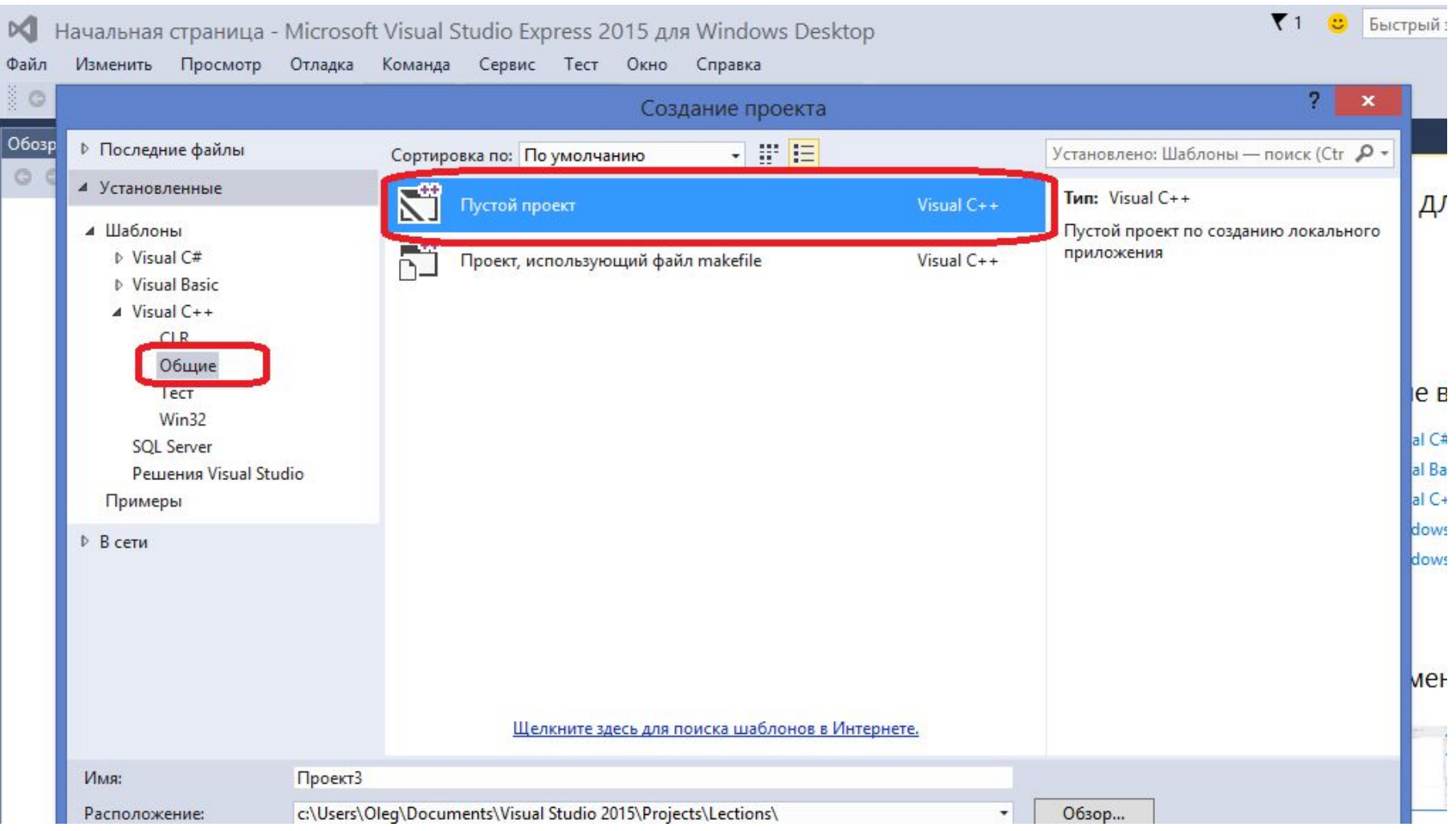

### **Создание нового проекта в VS (4)**

![](_page_44_Picture_11.jpeg)

### **Создание нового проекта в VS (5)**

![](_page_45_Picture_11.jpeg)

#### **Создание нового проекта в VS (6) – проект создан!**

![](_page_46_Picture_1.jpeg)

### **Создание нового файла с кодом (1)**

![](_page_47_Picture_13.jpeg)

# **Создание нового файла с кодом (2)**

![](_page_48_Picture_13.jpeg)

## **Создание нового файла с кодом (3)**

![](_page_49_Picture_13.jpeg)

# **Создание нового файла с кодом (4)**

![](_page_50_Picture_13.jpeg)

### **Создание нового файла с кодом (5) – создано!**

![](_page_51_Picture_15.jpeg)

### **Набор текста программы и запуск**

![](_page_52_Picture_12.jpeg)

### **Набор текста программы и запуск (2)**

![](_page_53_Picture_13.jpeg)

#### **Программа, которая ждет ввода**

![](_page_54_Picture_1.jpeg)

### **Программа, которая ждет ввода (2)**

![](_page_55_Picture_11.jpeg)

# **Цикл с постусловием do while**

![](_page_56_Figure_1.jpeg)

**do** { Действие; } **while** (Условие);

# Пример для цикла do while

Население города увеличивается на 3% каждый год. В 2014 году население города составляло 650 000 человек. Напишите программу, которая выведет на экран предсказываемую численность населения города в каждом году, вплоть до 2040.

# Блок-схема

![](_page_58_Figure_1.jpeg)

# Программа

```
void main() {
    int year = 2014;
   long population = 650000;
    do {
       printf("%li inhabitants live in the city in %i\n",
           population, year);
       population = (population * 103) / 100;
        year = year + 1;
    } while (year <= 2040);
```
}

### **Программа в работе**

![](_page_60_Picture_8.jpeg)

# **Задача 1**

Создать программу, которая подсчитывает сумму введенных чисел.

Все числа положительные целые. Завершение ввода

 $-0.$ 

Пример ввода: 10 20 25 0

Вывод: 55

**Нужно использовать цикл do while для реализации.**

```
void main() 
{<br>{
    int sum = 0;
    int value;
    do {
        ???
    } while (value > 0);
```

```
printf(\mathbf{r}); such as \mathbf{r} as \mathbf{r} and \mathbf{r} and \mathbf{r}
```
### **Задача 1: программа в работе**

![](_page_62_Picture_10.jpeg)

# **Создание win32 приложения в VS**

![](_page_63_Picture_9.jpeg)

# **Создание win32 приложения в VS (2)**

![](_page_64_Picture_9.jpeg)

# **Создание win32 приложения в VS (3)**

![](_page_65_Picture_9.jpeg)

# **Создание win32 приложения в VS (4)**

![](_page_66_Picture_9.jpeg)

# **Создание win32 приложения в VS (5)**

![](_page_67_Picture_1.jpeg)

Знак 1

# **Создание win32 приложения в VS (6)**

![](_page_68_Picture_1.jpeg)

### **Создание win32 приложения в VS (7) – создано!**

![](_page_69_Picture_1.jpeg)

# **Запущенное win32 приложение!**

![](_page_70_Picture_7.jpeg)

# **Где в коде рисовать картинки?**

#### Файл Win32Project1.cpp Функция WndProc()

![](_page_71_Picture_22.jpeg)
### **Где в коде рисовать картинки? (2)**

```
LRESULT CALLBACK WndProc(HWND hWnd, UINT message, WPARAM wParam, 
LPARAM lParam)
{
   switch (message)
 {
…
   case WM_PAINT:
     {
       PAINTSTRUCT ps;
       HDC hdc = BeginPaint(hWnd, &ps);
       // TODO: Добавьте сюда любой код прорисовки, использующий
HDC...
       EndPaint(hWnd, &ps);
 }
     break;
…
   default:
     return DefWindowProc(hWnd, message, wParam, lParam);
   }
   return 0;
}
```
#### **Точки в Декартовой системе координат**

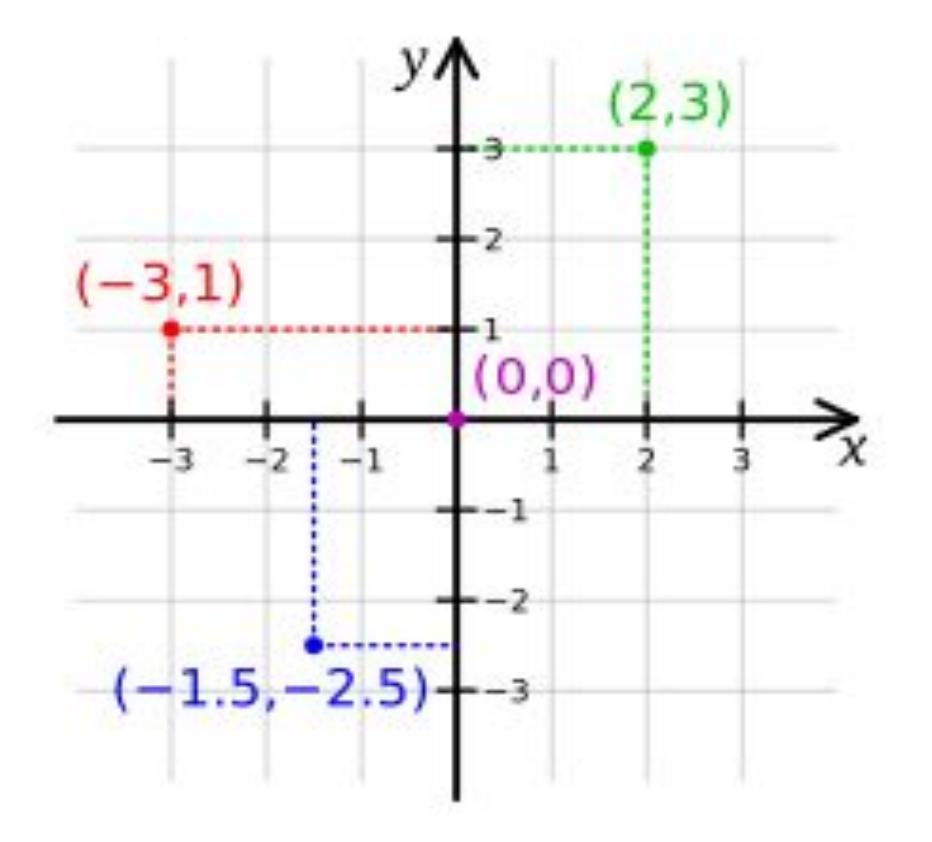

#### **Экранная система координат**

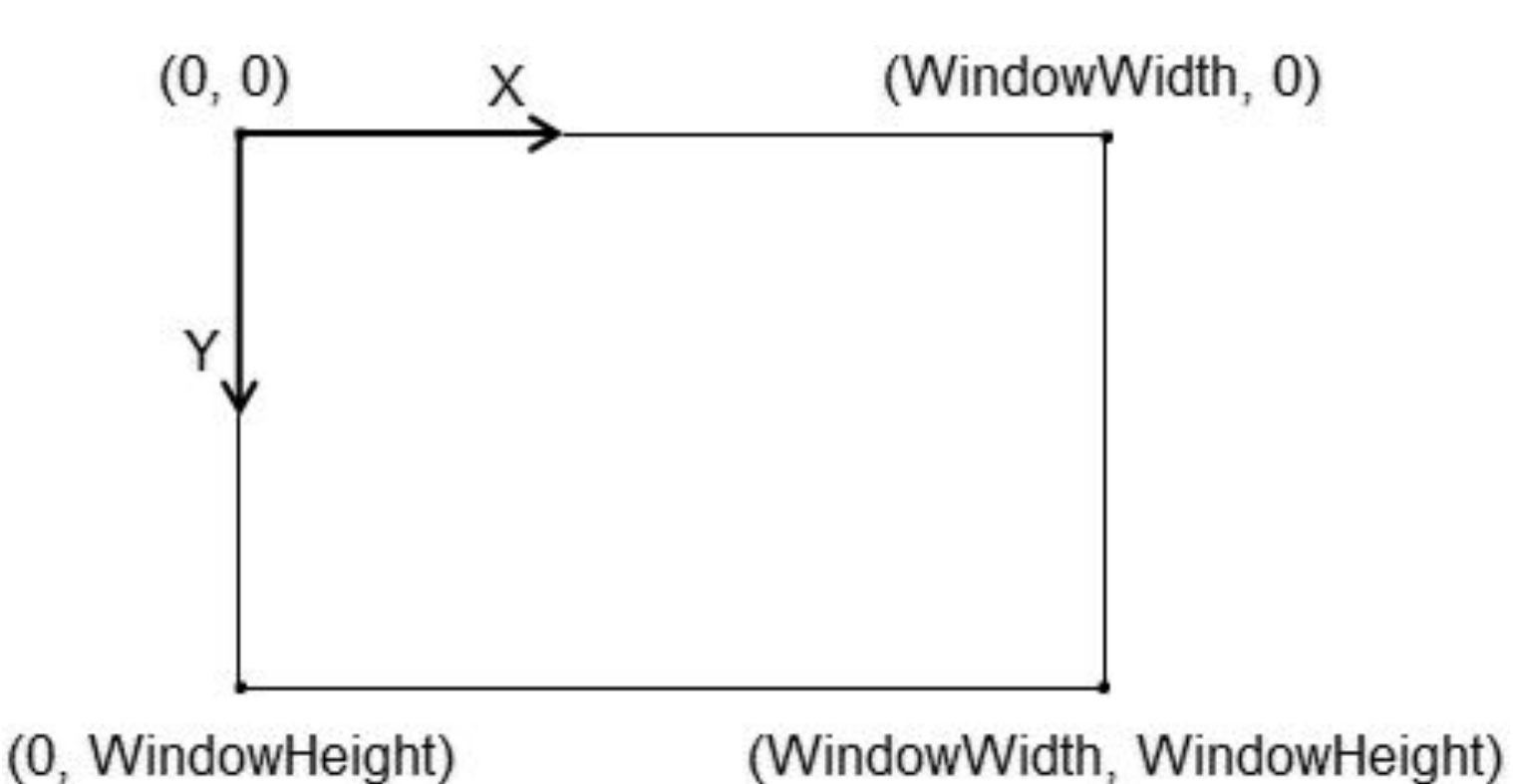

### **Рисуем линии**

```
 case WM_PAINT:
\left\{\begin{array}{c} \end{array}\right\} PAINTSTRUCT ps;
          HDC hdc = BeginPaint(hWnd, &ps);
```
// Перемещаем "курсор" рисования линии в точку (x = 10, y = 30) **MoveToEx(hdc, 10, 30, NULL);**

// Рисуем линию из текущей позиции курсора в точку (x = 10, y = 100) // "Курсор" после отрисовки находится в новой точке (x = 10, y = 100) **LineTo(hdc, 10, 100);**

// Рисуем линию от предыдущей точки (x = 10, y = 100) до точки (x = 150, y = 100)

**LineTo(hdc, 150, 100);**

// Рисуем линию от предыдущей точки  $(x = 150, y = 100)$  до точки  $(x = 10, y = 10)$ 30)

**LineTo(hdc, 10, 30);**

}

```
 EndPaint(hWnd, &ps);
```
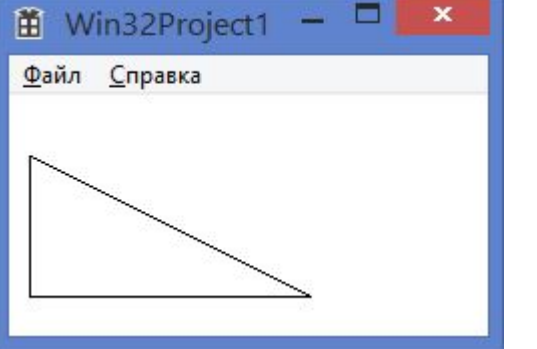

#### **Рисуем эллипс**

```
 case WM_PAINT:
\left\{\begin{array}{c} \end{array}\right\} PAINTSTRUCT ps;
          HDC hdc = BeginPaint(hWnd, &ps);
```
// Рисуем фиксированный прямоугольник **Rectangle(hdc, 10, 20, 120, 160);**

// Рисуем эллипс, вписанный в прямоугольник **Ellipse(hdc, 10, 20, 120, 160);**

```
 EndPaint(hWnd, &ps);
 }
```
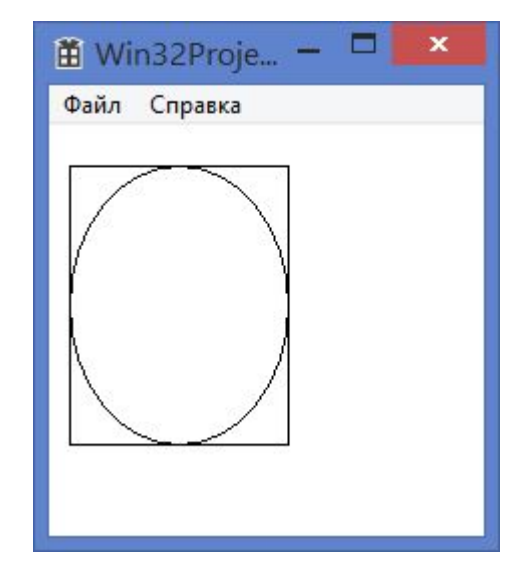

## **Оцифровка точек в координатной сетке**

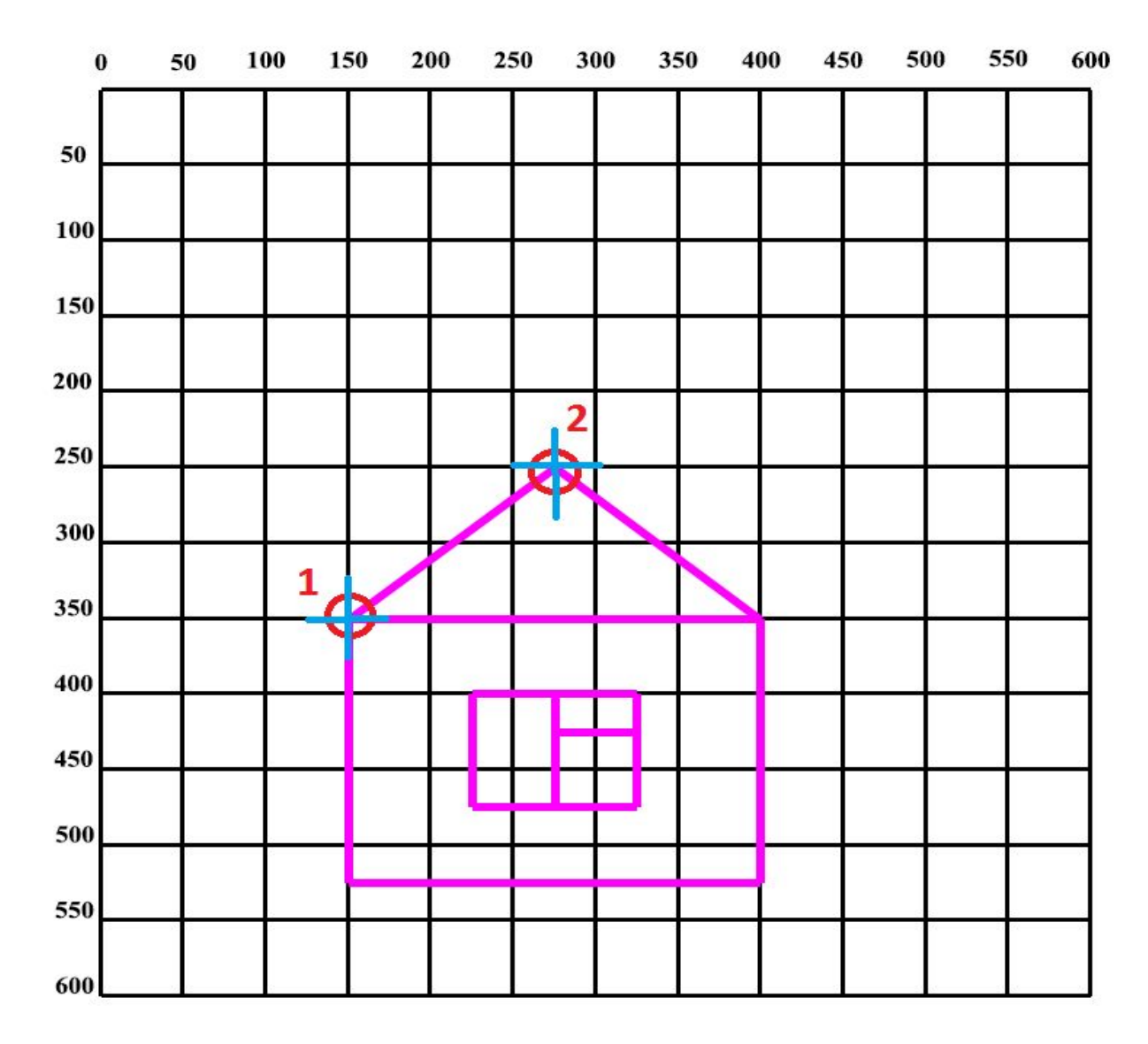

#### Рисуем много линий

```
case WM PAINT:
   PAINTSTRUCT ps;
   HDC hdc = BeginPaint(hWnd, &ps);
```

```
int x1 = 10, y1 = 100;
int x2 = 300, y2 = 100;
int i = 0;
do {
```

```
MoveToEx(hdc, x1, y1, NULL);
   LineTo(hdc, x2, y2);
   y1 = y1 - 5;y2 = y2 + 10;
   i++;} while (i < 16);
EndPaint(hWnd, &ps);
```
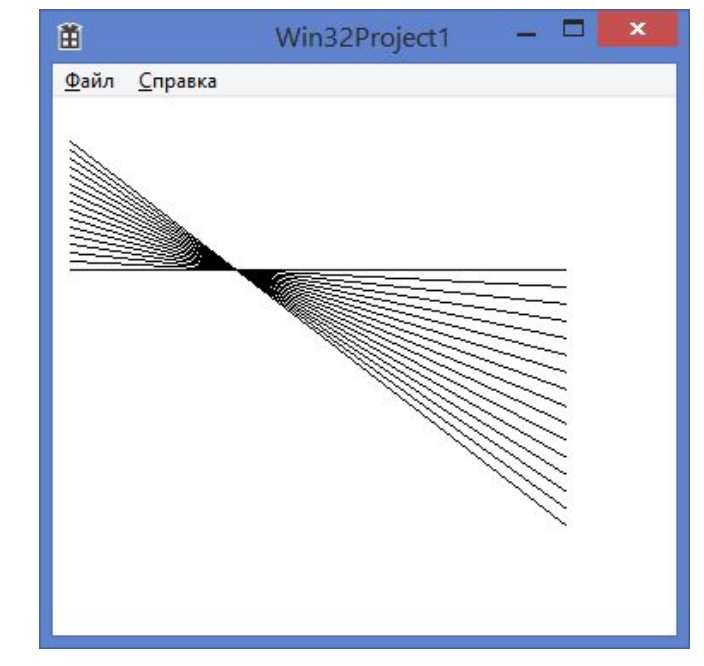

### Рисуем много линий

```
case WM PAINT:
   PAINTSTRUCT ps;
   HDC hdc = BeginPaint(hWnd, &ps);
```

```
int x1 = 10, y1 = 100;
int x2 = 300, y2 = 100;
int i = 0;
do {
   MoveToEx(hdc, x1, y1, NULL);
   LineTo(hdc, x2, y2);
   y1 = y1 - 5;y2 = y2 + 10;
   i++;} while (i < 16);
EndPaint(hWnd, &ps);
```
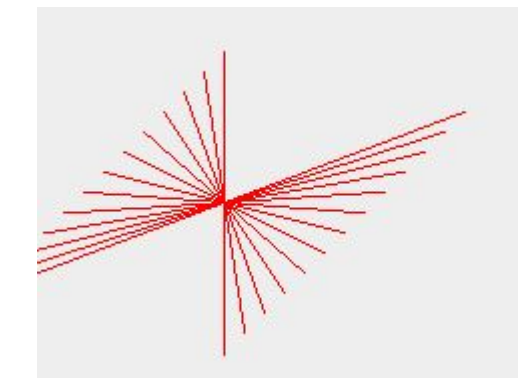

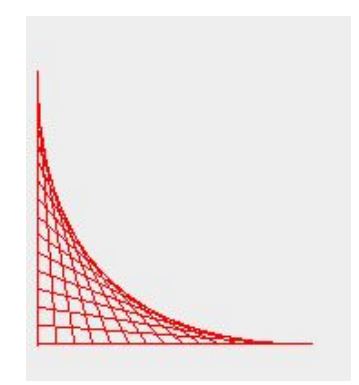

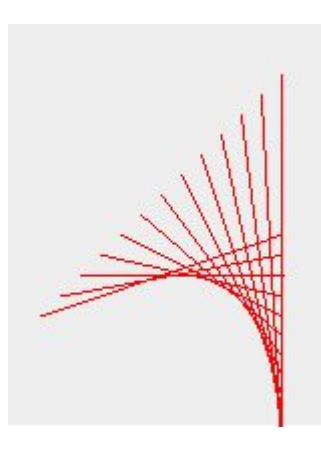

## Домашнее задание

6. Вспоминаем стереометрию.

Пишем программу на Си (в лекционной тетради) вычисляющую объем шара и площадь его поверхности – по введенному радиусу.

7. Для этой программы рисуем (в лекционной тетради) блок-схему.

Подсказка – вещественные числа в Си: **double** (или **float**)

## Домашнее задание

8. Прочитать про рисование в WinAPI http://radiofront.narod.ru/htm/prog/htm/winda/ap i/paint.html

9. **Установить Visual Studio (если ранее не установили)**.

10. Создать простейшее Win32 приложение 11. Нарисовать домик и танк в этом приложении (вместо танка можно нарисовать что-то более жизнеутверждающее - с эллипсами или дугами)

#### **Домашнее задание – нарисовать домик**

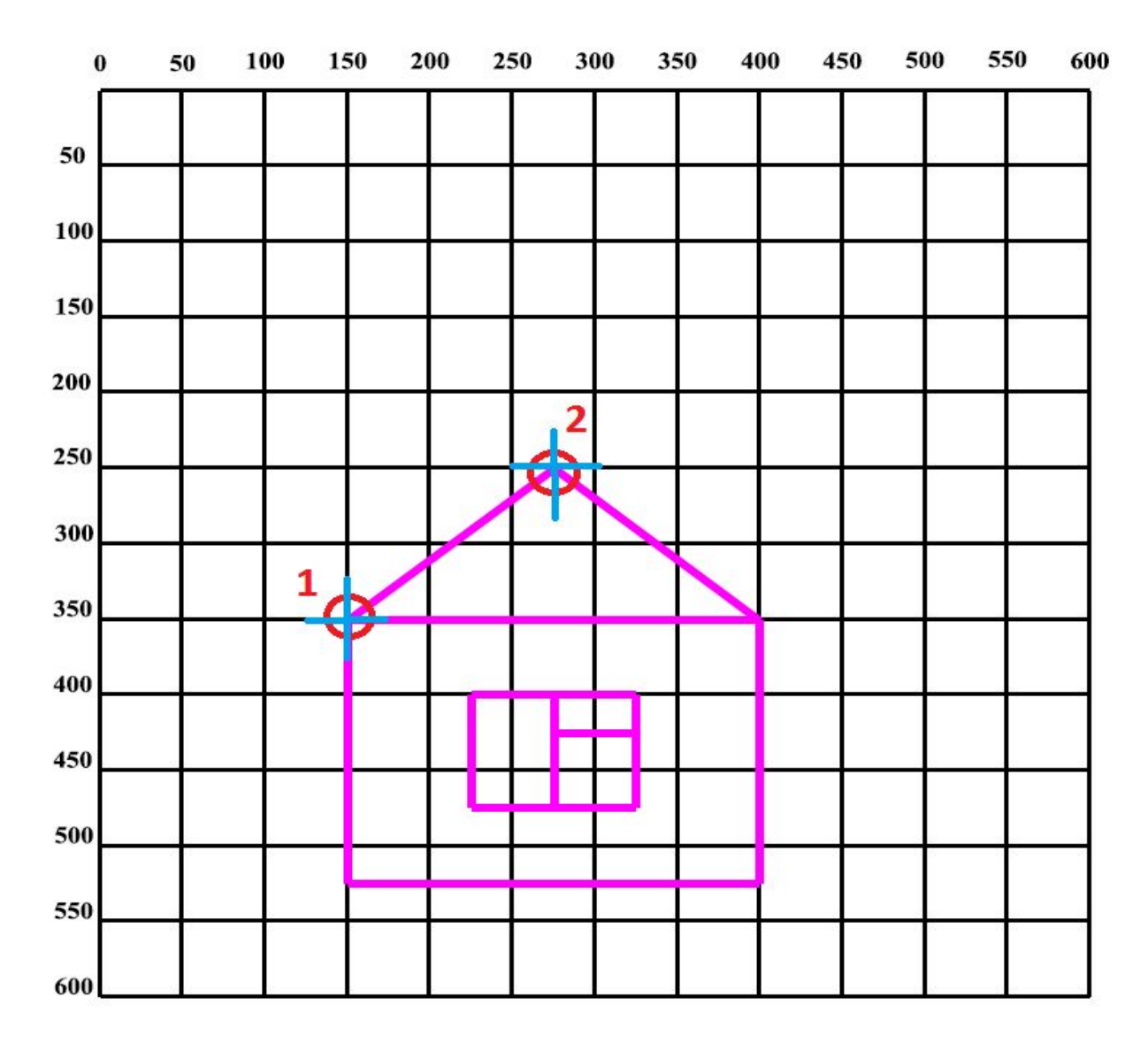

#### **Домашнее Задание – оцифровать и нарисовать танк**

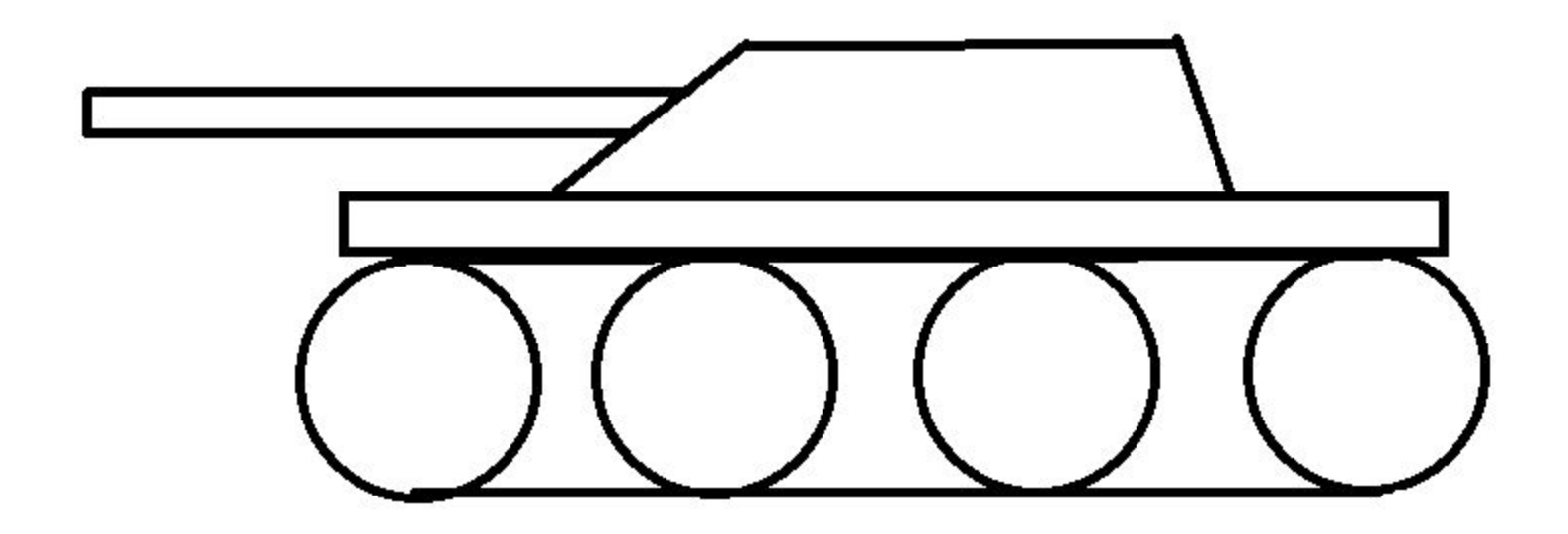

# Источники информации

- **• КАК рисовать в Win32 API?** 
	- **-**http://radiofront.narod.ru/htm/prog/htm/wi nda/api/paint.html